# Verwenden von PPP Half-Bridging zur Verbindung von gerouteten und überbrückten Netzwerken Ī

# Inhalt

**[Einführung](#page-0-0)** [Voraussetzungen](#page-0-1) [Anforderungen](#page-0-2) [Verwendete Komponenten](#page-0-3) [Zugehörige Produkte](#page-1-0) [Konventionen](#page-1-1) [Hintergrundinformationen](#page-1-2) **[Konfigurieren](#page-1-3)** [Netzwerkdiagramm](#page-2-0) [Konfigurationen](#page-2-1) [Überprüfen](#page-4-0) [Befehle auf der Venus nach dem Einwählen in den Saturn anzeigen](#page-4-1) [Befehle auf dem Saturn anzeigen, nachdem die Venus eingewählt hat](#page-6-0) [Fehlerbehebung](#page-7-0) [Ressourcen zur Fehlerbehebung](#page-7-1) [Befehle zur Fehlerbehebung](#page-7-2) [Debuggen von Befehlen auf der Venus beim Eintreffen von interessantem Datenverkehr](#page-8-0) [Zugehörige Informationen](#page-11-0)

# <span id="page-0-0"></span>**Einführung**

Dieses Dokument enthält eine Beispielkonfiguration für die Verwendung von PPP-Half-Bridging zum Verbinden von gerouteten und überbrückten Netzwerken.

# <span id="page-0-1"></span>**Voraussetzungen**

## <span id="page-0-2"></span>Anforderungen

Für dieses Dokument bestehen keine speziellen Anforderungen.

## <span id="page-0-3"></span>Verwendete Komponenten

Die Informationen in diesem Dokument basieren auf den folgenden Software- und Hardwareversionen:

- Cisco IOS<sup>®</sup> Softwareversion 12.2(7b).
- Zwei Cisco Router der Serie 2500. Jeder verfügt über mindestens eine ISDN BRI-● Schnittstelle.

Die Informationen in diesem Dokument wurden von den Geräten in einer bestimmten Laborumgebung erstellt. Alle in diesem Dokument verwendeten Geräte haben mit einer leeren (Standard-)Konfiguration begonnen. Wenn Ihr Netzwerk in Betrieb ist, stellen Sie sicher, dass Sie die potenziellen Auswirkungen eines Befehls verstehen.

## <span id="page-1-0"></span>Zugehörige Produkte

Diese Konfiguration kann auch mit den folgenden Hardware- und Softwareversionen verwendet werden:

- Alle seriellen Schnittstellen, z. B. serielle Schnittstelle, BRI (Basic Rate Interface), PRI (Primary Rate Interface) usw.
- Cisco IOS Softwareversion 11.2.
- Jeder Router, auf dem die Cisco IOS-Software wie oben erwähnt ausgeführt wird, und mindestens ein ISDN-BRI-Port. Die Funktion "Half-Bridge" kann jedoch auf einem Router mit einer seriellen Schnittstelle verwendet werden.

## <span id="page-1-1"></span>Konventionen

Weitere Informationen zu Dokumentkonventionen finden Sie unter [Cisco Technical Tips](//www.cisco.com/en/US/tech/tk801/tk36/technologies_tech_note09186a0080121ac5.shtml) [Conventions.](//www.cisco.com/en/US/tech/tk801/tk36/technologies_tech_note09186a0080121ac5.shtml)

## <span id="page-1-2"></span>**Hintergrundinformationen**

Die Bridge sendet Bridge-Pakete an die PPP-Halb-Bridge, die sie in geroutete Pakete umwandelt und an andere Router-Prozesse weiterleitet. Ebenso konvertiert die PPP-Halb-Bridge geroutete Pakete in Ethernet-Bridge-Pakete und sendet sie an die Bridge im gleichen Ethernet-Subnetz.

Hinweis: Diese Konfiguration deckt keine vollständige Bridge auf beiden Seiten ab. Eine solche Konfiguration finden Sie im Dokument [Bridging Across ISDN.](//www.cisco.com/warp/customer/793/access_dial/isdn_16120.html)

Beachten Sie, dass das Bridging auf einer ISDN-Verbindung dazu tendiert, die Verbindung für sehr lange, wenn nicht gar für lange Zeit aktiv zu halten. Wenn die Telco-Gebühren für ISDN basierend auf der Verbindungszeit berechnet werden, kann dies zu einer sehr großen Rechnung führen. Daher wird dieses Szenario für Benutzer empfohlen, die ISDN-Leitungen mit unbegrenzter Nutzung nutzen.

Hinweis: Eine Schnittstelle kann nicht sowohl als Half-Bridge als auch als Bridge fungieren. Die Cisco IOS-Software unterstützt nicht mehr als eine PPP-Half-Bridge pro Ethernet-Subnetz.

# <span id="page-1-3"></span>**Konfigurieren**

In diesem Abschnitt erhalten Sie Informationen zum Konfigurieren der in diesem Dokument beschriebenen Funktionen.

Hinweis: Um weitere Informationen zu den in diesem Dokument verwendeten Befehlen zu

erhalten, verwenden Sie das [Command Lookup Tool](//tools.cisco.com/Support/CLILookup/cltSearchAction.do) [\(nur registrierte](//tools.cisco.com/RPF/register/register.do) Kunden).

### <span id="page-2-0"></span>Netzwerkdiagramm

In diesem Dokument wird die folgende Netzwerkeinrichtung verwendet:

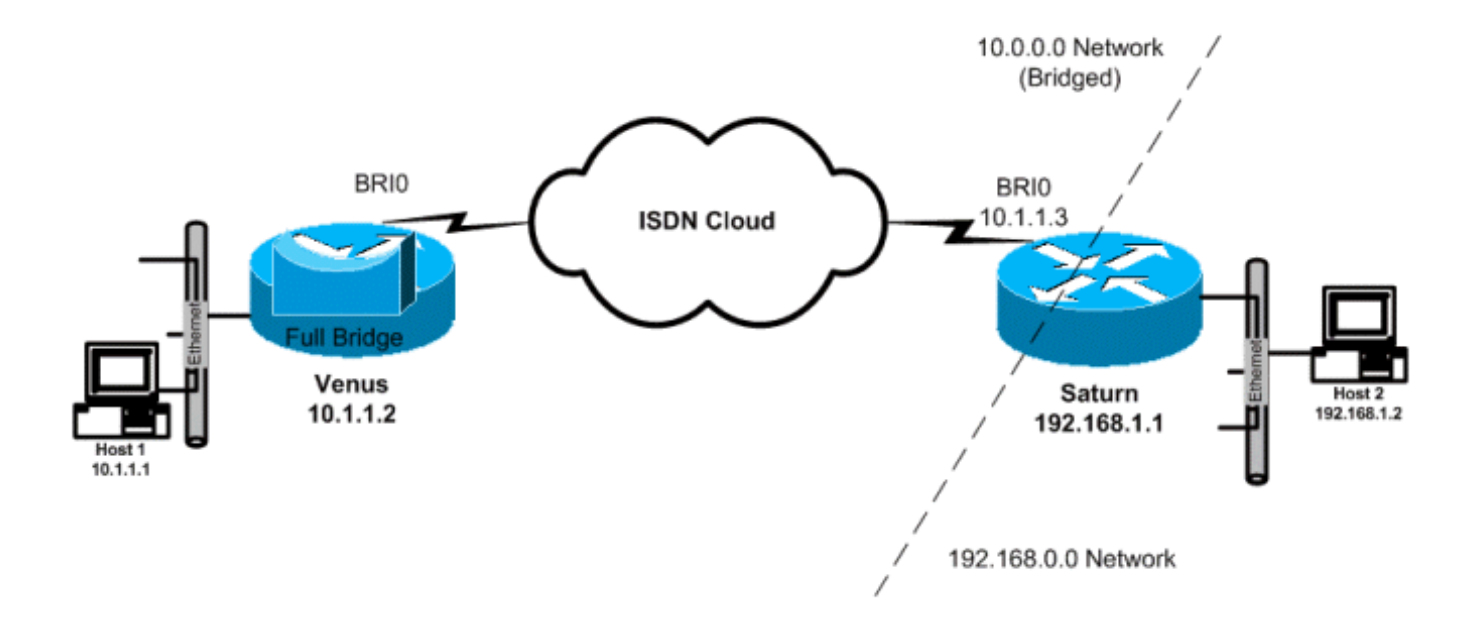

## <span id="page-2-1"></span>Konfigurationen

In diesem Dokument werden folgende Konfigurationen verwendet:

- VenusDieser Router wird als vollständige Bridge konfiguriert, wobei das IP-Routing deaktiviert ist. Das Gerät wählt, wenn ein überbrückter Datenverkehr eingeht.
- SaturnDieser Router wurde als Half-Bridge konfiguriert. Beachten Sie, dass die Befehle Dialer, Dialer-Gruppe und Dialer-Liste auf dieser Seite nicht konfiguriert sind. Dieser Router wählt also niemals, akzeptiert jedoch eingehende Anrufe. Dies verhindert, dass der Router den Remote-Router wählt. Hier wurde IP-Routing aktiviert. Auf diesem Router ist keine vollständige Bridging-Software konfiguriert. PPP-Half-Bridge wird auf der BRI-Schnittstelle ausgeführt, sodass Befehle wie show bridge und show spanning-tree auf diesem Router keine Ausgabe erbringen.

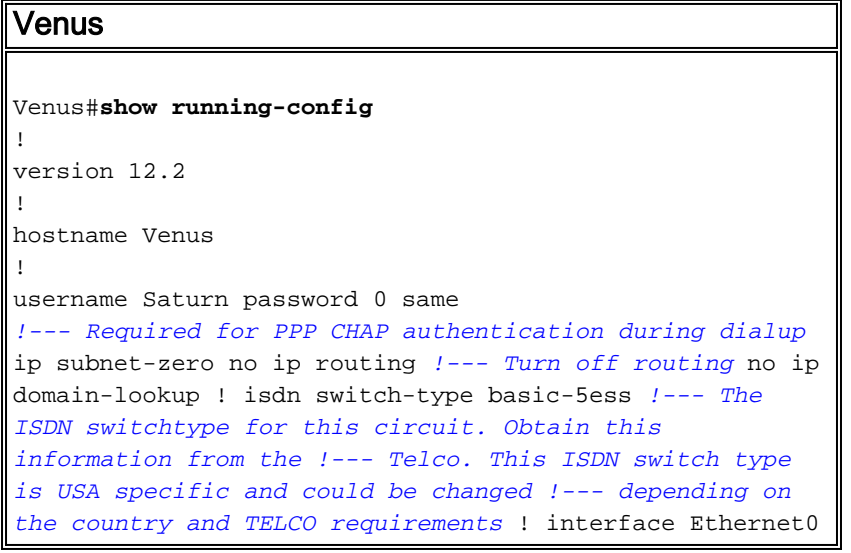

ip address 10.1.1.2 255.0.0.0 *!--- This is for management purpose only* no ip route-cache no ip mroutecache bridge-group 1 *!--- Assign this interface to Bridge Group 1 !--- Frames are bridged only among interfaces in the same group !--- Note: the dialer1 interface is also in this bridge-group 1* interface BRI0 no ip address no ip route-cache no ip mroute-cache dialer pool-member 1 *!--- Dialer profiles configured with same dialer pool # !--- (in this case, dialer1) will bind to this interface* isdn switch-type basic-5ess *!--- Check with your Telco for the correct values* ! interface Dialer1 *!--- Configure the Dialer profile* description ISDN to Saturn ip address 10.1.1.2 255.0.0.0 encapsulation ppp dialer pool 1 *!--- Use physical interfaces configured with same pool # !--- (in this case, bri0) during dialup* dialer remote-name Saturn *!--- Specifies remote CHAP name* dialer string 5552000 *!--- Specifies the number to dial when interesting traffic arrives* dialer-group 1 *!--- Defines the interesting traffic as configured in the dialer-list* ppp authentication chap *!--- Use CHAP as the authentication method* bridge-group 1 *!--- Assign this interface to Bridge Group 1. !--- Frames are bridged only among interfaces in the same group. !--- Note: the Ethernet interface 0 is also in this bridge-group 1* ip defaultgateway 10.1.1.3 *!--- All default traffic from Venus should go through Saturn* dialer-list 1 protocol bridge permit *!--- Defines the interesting traffic. In this case, all bridged traffic* bridge 1 protocol ieee *!--- Define the type of Spanning-Tree Protocol used for the interface in !--- bridge-group 1. Here we use the IEEE spanning tree protocol. The IEEE 802.1D !--- Spanning-Tree Protocol is the preferred way of running the bridge.* !

### Saturn

!

!

!

Saturn#**show running-config**

version 12.2

hostname Saturn

### username Venus password 0 same

*!--- Required for PPP CHAP authentication during dialup* ip subnet-zero no ip domain-lookup ! isdn switch-type basic-5ess *!--- The ISDN switchtype for this circuit. Obtain this information from the !--- Telco. This ISDN switch type is USA specific and could be changed !-- depending on the country and Telco requirements* ! interface Ethernet0 ip address 192.168.1.1 255.255.0.0 ! interface BRI0 no ip address no ip mroute-cache dialer pool-member 1 *!--- Dialer profiles configured with same dialer pool # !--- (in this case, dialer1) will bind to this interface* isdn switch-type basic-5ess ! interface Dialer1 *!--- Configure the Dialer profile* description ISDN to Venus ip address 10.1.1.3 255.0.0.0 *!--- IP address is required to route the bridged traffic from Venus !--- This ip address MUST be in the same subnet as the remote bridge network* encapsulation ppp dialer pool 1 *!--- Use physical interfaces configured with same pool # !--- (in this case, bri0) during dialup* dialer remotename Venus pulse-time 0 ppp bridge ip *!--- Configures*

# <span id="page-4-0"></span>Überprüfen

Dieser Abschnitt enthält Informationen, mit denen Sie überprüfen können, ob Ihre Konfiguration ordnungsgemäß funktioniert.

Bestimmte show-Befehle werden vom [Output Interpreter Tool](https://www.cisco.com/cgi-bin/Support/OutputInterpreter/home.pl) unterstützt (nur [registrierte](//tools.cisco.com/RPF/register/register.do) Kunden), mit dem Sie eine Analyse der show-Befehlsausgabe anzeigen können.

- show isdn status Zeigt den L1-, L2- und L3-Status der ISDN-Schnittstellen an.
- show dialer: Zeigt den Status des Dialers und den individuellen Status der ISDN-Kanäle an.
- show bridge: Zeigt im privilegierten EXEC-Modus Klassen von Einträgen in der Bridge Forwarding-Datenbank an.
- show interface Zeigt den Status verschiedener Schnittstellen an, einschließlich der seriellen und BRI-Schnittstellen.
- show arp: Uberprüft die ARP-Zuordnung. ARP ist ein Protokoll, das verwendet wird, um die Layer-2-Adresse (MAC-Adresse) einer Layer-3-Adresse (IP-Adresse) zuzuordnen.
- show spanning-tree: Zeigt die dem Router bekannte Spanning-Tree-Topologie an.

## <span id="page-4-1"></span>Befehle auf der Venus nach dem Einwählen in den Saturn anzeigen

```
Venus#show isdn status
Global ISDN Switchtype = basic-5ess
ISDN BRI0 interface
         dsl 0, interface ISDN Switchtype = basic-5ess
     Layer 1 Status:
         ACTIVE
     Layer 2 Status:
         TEI = 107, Ces = 1, SAPI = 0, State = MULTIPLE_FRAME_ESTABLISHED
     Layer 3 Status:
         1 Active Layer 3 Call(s)
         CCB:callid=800E, sapi=0, ces=1, B-chan=2, calltype=DATA
Active dsl 0 CCBs = 1
     The Free Channel Mask:
   0x80000001
     Number of L2 Discards = 0, L2 Session ID = 17
     Total Allocated ISDN CCBs = 1
Venus#show dialer
BRI0 - dialer type = ISDN
Dial String Successes Failures Last DNIS Last status
    0 incoming call(s) have been screened.
    0 incoming call(s) rejected for callback.
BRI0:1 - dialer type = ISDN
    Idle timer (120 secs), Fast idle timer (20 secs)
    Wait for carrier (30 secs), Re-enable (15 secs)
    Dialer state is idle
BRI0:2 - dialer type = ISDN Idle timer (120 secs), Fast idle timer (20 secs)
    Wait for carrier (30 secs), Re-enable (15 secs)
```
 Dialer state is data link layer up Dial reason: bridge (0x0800) Interface bound to profile Di1 Time until disconnect 90 secs Current call connected 00:00:31

Di1 - dialer type = DIALER PROFILE Idle timer (120 secs), Fast idle timer (20 secs) Wait for carrier (30 secs), Re-enable (15 secs) Dialer state is data link layer up Number of active calls = 1 Dial String Successes Failures Last DNIS Last status 5552000 5 1 00:00:34 Successful Default

### Venus#**show interface bri0:2**

 BRI0:2 is up, line protocol is up Hardware is BRI MTU 1500 bytes, BW 64 Kbit, DLY 20000 usec, reliability 255/255, txload 1/255, rxload 1/255 Encapsulation PPP, loopback not set Keepalive set (10 sec) Time to interface disconnect: idle 00:01:18 Interface is bound to Di1 (Encapsulation PPP) LCP Open Closed: IPCP Open: **BRIDGECP, CDPCP**

 *!--- Bridge Control Protocol is open* Last input 00:00:42, output 00:00:00, output hang never Last clearing of "show interface" counters never Input queue:  $0/75/0/0$  (size/max/drops/flushes); Total output drops: 0 Queueing strategy: fifo Output queue :0/40 (size/max) 5 minute input rate 0 bits/sec, 0 packets/sec 5 minute output rate 0 bits/sec, 0 packets/sec 161 packets input, 9796 bytes, 0 no buffer Received 0 broadcasts, 0 runts, 0 giants, 0 throttles 0 input errors, 0 CRC, 0 frame, 0 overrun, 0 ignored, 0 abort 328 packets output, 16659 bytes, 0 underruns 0 output errors, 0 collisions, 7 interface resets 0 output buffer failures, 0 output buffers swapped out 16 carrier transitions

### Venus#**show bridge**

Total of 300 station blocks, 298 free Codes: P - permanent, S - self

Bridge Group 1:

 Address Action Interface Age RX count TX count 00d0.58ad.ae13 forward Ethernet0 0 74 58 **0060.5cf4.a955 forward Dialer1 0 58 72**

### Venus#**show arp**

 Protocol Address Age (min) Hardware Addr Type Interface Internet 10.1.1.2 - 0060.5cf4.a9a8 ARPA Ethernet0 **Internet 10.1.1.3 0 0060.5cf4.a955 ARPA Dialer1**

### Venus#**show spanning-tree**

Bridge group 1 is executing the ieee compatible Spanning Tree protocol Bridge Identifier has priority 32768, address 0060.5cf4.a9a8 Configured hello time 2, max age 20, forward delay 15 Current root has priority 32768, address 0009.7c2e.ba00 Root port is 2 (Ethernet0), cost of root path is 100 Topology change flag not set, detected flag not set Number of topology changes 1 last change occurred 22:09:28 ago from Ethernet0 Times: hold 1, topology change 35, notification 2

 hello 2, max age 20, forward delay 15 Timers: hello 0, topology change 0, notification 0, aging 300

Port 2 (Ethernet0) of Bridge group 1 is forwarding Port path cost 100, Port priority 128, Port Identifier 128.2. Designated root has priority 32768, address 0009.7c2e.ba00 Designated bridge has priority 32768, address 0009.7c2e.ba00 Designated port id is 128.13, designated path cost 0 Timers: message age 2, forward delay 0, hold 0 Number of transitions to forwarding state: 1 BPDU: sent 1, received 39911

#### **Port 8 (Dialer1) of Bridge group 1 is forwarding**

 Port path cost 17857, Port priority 128, Port Identifier 128.8. Designated root has priority 32768, address 0009.7c2e.ba00 Designated bridge has priority 32768, address 0060.5cf4.a9a8 Designated port id is 128.8, designated path cost 100 Timers: message age 0, forward delay 0, hold 0 Number of transitions to forwarding state: 1 BPDU: sent 39879, received 0

<span id="page-6-0"></span>Befehle auf dem Saturn anzeigen, nachdem die Venus eingewählt hat

Saturn#**show dialer** BRI0 - dialer type = ISDN Dial String Successes Failures Last DNIS Last status 0 incoming call(s) have been screened. 0 incoming call(s) rejected for callback. BRI0:1 - dialer type = ISDN Idle timer (120 secs), Fast idle timer (20 secs) Wait for carrier (30 secs), Re-enable (15 secs) Dialer state is idle BRI0:2 - dialer type = ISDN Idle timer (120 secs), Fast idle timer (20 secs) Wait for carrier (30 secs), Re-enable (15 secs) Dialer state is data link layer up Interface bound to profile Di1 Time until disconnect 45 secs **Connected to** Di1 - dialer type = DIALER PROFILE Idle timer (120 secs), Fast idle timer (20 secs) Wait for carrier (30 secs), Re-enable (15 secs) Dialer state is data link layer up Number of active calls = 1 Dial String Successes Failures Last DNIS Last status Saturn#**show isdn status** Global ISDN Switchtype = basic-5ess ISDN BRI0 interface dsl 0, interface ISDN Switchtype = basic-5ess Layer 1 Status: ACTIVE Layer 2 Status: TEI = 105, Ces = 1, SAPI = 0, State = MULTIPLE\_FRAME\_ESTABLISHED

```
 I_Queue_Len 0, UI_Queue_Len 0
   Layer 3 Status:
   1 Active Layer 3 Call(s)
   CCB:callid=2B, sapi=0, ces=1, B-chan=2, calltype=DATA
   Active dsl 0 CCBs = 1
   The Free Channel Mask: 0x80000001
   Number of L2 Discards = 0, L2 Session ID = 37
   Total Allocated ISDN CCBs = 1
Saturn#show arp
   Protocol Address Age (min) Hardware Addr Type Interface
   Internet 10.1.1.2 27 0060.5cf4.a9a8 ARPA Dialer1
   Internet 10.1.1.1 63 00d0.58ad.ae13 ARPA Dialer1
   Internet 192.168.1.1 - 0060.5cf4.a955 ARPA Ethernet0
    Internet 192.168.1.2 53 0000.0c76.2882 ARPA Ethernet0
Saturn#show spanning-tree
No spanning tree instances exist.
!--- This router does not run full bridge, !--- so spanning tree does not run on this router
Saturn#show ip route
   Codes: C - connected, S - static, I - IGRP, R - RIP, M - mobile, B - BGP
   D - EIGRP, EX - EIGRP external, O - OSPF, IA - OSPF inter area
   N1 - OSPF NSSA external type 1, N2 - OSPF NSSA external type 2
   E1 - OSPF external type 1, E2 - OSPF external type 2, E - EGP
   i - IS-IS, L1 - IS-IS level-1, L2 - IS-IS level-2, ia - IS-IS inter area
    * - candidate default, U - per-user static route, o - ODR
   P - periodic downloaded static route
Gateway of last resort is not set
C 10.0.0.0/8 is directly connected, Dialer1
C 192.168.0.0/16 is directly connected, Ethernet0
```
## <span id="page-7-0"></span>**Fehlerbehebung**

Dieser Abschnitt enthält Informationen zur Fehlerbehebung in Ihrer Konfiguration.

### <span id="page-7-1"></span>Ressourcen zur Fehlerbehebung

Die Fehlerbehebungsverfahren für eingehende und ausgehende ISDN-Anrufe werden in der [DFÜ-](//www.cisco.com/warp/customer/112/chapter17.htm)[Technologie](//www.cisco.com/warp/customer/112/chapter17.htm) erläutert[:](//www.cisco.com/warp/customer/112/chapter17.htm) Dokument [zur Fehlerbehebung.](//www.cisco.com/warp/customer/112/chapter17.htm) Weitere Informationen zur Fehlerbehebung bei Problemen mit ISDN Layer 1, Layer 2 und Layer 3 finden Sie unter [Verwenden des Befehls](//www.cisco.com/warp/customer/129/bri_sh_isdn_stat.html) [show isdn status für die BRI-Fehlerbehebung](//www.cisco.com/warp/customer/129/bri_sh_isdn_stat.html) und [Fehlerbehebung für ISDN BRI Layer 3 unter](//www.cisco.com/warp/customer/471/isdn_q931_ts.html) [Verwendung des Befehls debug isdn q931](//www.cisco.com/warp/customer/471/isdn_q931_ts.html).

## <span id="page-7-2"></span>Befehle zur Fehlerbehebung

Bestimmte show-Befehle werden vom [Output Interpreter Tool](https://www.cisco.com/cgi-bin/Support/OutputInterpreter/home.pl) unterstützt (nur [registrierte](//tools.cisco.com/RPF/register/register.do) Kunden), mit dem Sie eine Analyse der show-Befehlsausgabe anzeigen können.

Hinweis: Bevor Sie Debugbefehle ausgeben, lesen Sie [Wichtige Informationen über Debug-](//www.cisco.com/en/US/tech/tk801/tk379/technologies_tech_note09186a008017874c.shtml)[Befehle.](//www.cisco.com/en/US/tech/tk801/tk379/technologies_tech_note09186a008017874c.shtml)

- debug dialer (Debug-Dialer) gibt an, wann interessanter Datenverkehr erkannt wurde und wann ein Wählvorgang eingeleitet wird.
- debug isdn event (debug isdn) Zeigt die ISDN-Aktivität auf der Benutzerseite der ISDN-●Schnittstelle an und ähnelt der debug isdn q931.
- debug isdn q931 Stellt Informationen zum Einrichten und Beenden von ISDN-Netzwerkverbindungen (Layer 3) zwischen dem lokalen Router (Benutzerseite) und dem Netzwerk bereit.
- debug isdn q921 Zeigt die Datenverbindungsschicht (Layer 2)-Zugriffsverfahren an, die auf dem Router auf dem D-Channel (LAPD) seiner ISDN-Schnittstelle stattfinden.
- debug ppp negotiation (Aushandlung von PPP-Optionen und NCP-Parametern (Network Control Protocol).
- debug ppp authentication: Ermöglicht den Austausch von Challenge Authentication Protocol (CHAP)- und Password Authentication Protocol (PAP)-Paketen.

## <span id="page-8-0"></span>Debuggen von Befehlen auf der Venus beim Eintreffen von interessantem **Datenverkehr**

### Venus#

```
*Mar 1 22:00:14.838: BR0 DDR: rotor dialout [priority]
*Mar 1 22:00:14.838: BR0 DDR: Dialing cause bridge (0x0800)
*Mar 1 22:00:14.842: BR0 DDR: Attempting to dial 5552000
*Mar 1 22:00:14.846: ISDN BR0: Outgoing call id = 0x8006, dsl 0
*Mar 1 22:00:14.846: ISDN BR0: Event: Call to 5552000 at 64 Kb/s
*Mar 1 22:00:14.850: ISDN BR0: process_bri_call(): call id 0x8006,
called_number 5552000, speed 64, call type DATA
*Mar 1 22:00:14.854: CCBRI_Go Fr Host InPkgInfo (Len=22) :
*Mar 1 22:00:14.858: 1 0 1 80 6 0 4 2 88 90 18 1 83 2C 7 35 35 35 32 30 30 30
*Mar 1 22:00:14.866:
*Mar 1 22:00:14.870: CC_CHAN_GetIdleChanbri: dsl 0
*Mar 1 22:00:14.870: Found idle channel B1
*Mar 1 22:00:14.886: ISDN BR0: TX -> INFOc sapi=0 tei=106 ns=0 nr=0
i=0x08010605040288901801832C0735353532303030
*Mar 1 22:00:14.906: SETUP pd = 8 callref = 0x06
*Mar 1 22:00:14.914: Bearer Capability i = 0x8890
*Mar 1 22:00:14.918: Channel ID i = 0x83
*Mar 1 22:00:14.92Venus#6: Keypad Facility i = '5552000'
*Mar 1 22:00:15.190: ISDN BR0: RX <- INFOc sapi=0 tei=106 ns=0 nr=1
i=0x0801860218018A
*Mar 1 22:00:15.198: CALL_PROC pd = 8 callref = 0x86
*Mar 1 22:00:15.206: Channel ID i = 0x8A
*Mar 1 22:00:15.222: ISDN BR0: TX -> RRr sapi=0 tei=106 nr=1
*Mar 1 22:00:15.230: CCBRI_Go Fr L3 pkt (Len=7) :
*Mar 1 22:00:15.230: 2 1 6 98 18 1 8A
*Mar 1 22:00:15.234:
*Mar 1 22:00:15.238: ISDN BR0: LIF_EVENT: ces/callid 1/0x8006
HOST_PROCEEDING
*Mar 1 22:00:15.238: ISDN BR0: HOST_PROCEEDING
*Mar 1 22:00:15.242: ISDN BR0: HOST_MORE_INFO
*Mar 1 22:00:15.658: ISDN BR0: RX <- INFOc sapi=0 tei=106 ns=1
nr=1 i=0x08018607
*Mar 1 22:00:15.666: CONNECT pd = 8 callref = 0x86
*Mar 1 22:00:15.678: ISDN BR0: TX -> RRr sapi=0 tei=106 nr=2
*Mar 1 22:00:15.686: CCBRI_Go Fr L3 pkt (Len=4) :
*Mar 1 22:00:15.690: 7 1 6 91
*Mar 1 22:00:15.690:
*Mar 1 22:00:15.694: ISDN BR0: LIF_EVENT: ces/callid 1/0x8006 HOST_CONNECT
22:00:15: %LINK-3-UPDOWN: Interface BRI0:2, changed state to up
*Mar 1 22:00:15.702: BR0:2 PPP: Phase is DOWN, Setup [0 sess, 0 load]
*Mar 1 22:00:15.706: BR0:2 PPP: No remote authentication for call-out
*Mar 1 22:00:15.710: BR0:2 PPP: Phase is ESTABLISHING [0 sess, 0 load]
*Mar 1 22:00:15.710: BR0:2 PPP: Treating connection as a callout
*Mar 1 22:00:15.714: BR0:2 PPP: No remote authentication for call-out
```
\*Mar 1 22:00:15.718: BR0:2 LCP: O CONFREQ [Closed] id 1 len 10 \*Mar 1 22:00:15.722: BR0:2 LCP: MagicNumber 0x6515B12A (0x05066515B12A) \*Mar 1 22:00:15.722: BR0:2: interface must be fifo queue, force fifo 22:00:15: %DIALER-6-BIND: **Interface BR0:2 bound to profile Di1** \*Mar 1 22:00:15.742: ISDN: get\_isdn\_service\_state(): idb 0x1A2DBC bchan 3 is\_isdn 1 Not a Pri \*Mar 1 22:00:15.746: BR0:2 PPP: Treating connection as a callout \*Mar  $1$  22:00:15.746: ISDN BR0: Event: Connected to 5552000 on B2 at 64 Kb/s \*Mar 1 22:00:15.762: ISDN BR0: TX -> INFOc sapi=0 tei=106 ns=1 nr=2 i=0x0801060F \*Mar  $1 22:00:15.766$ : CONNECT\_ACK pd = 8 callref =  $0x06$ \*Mar 1 22:00:15.774: BR0:2 LCP: I CONFREQ [REQsent] id 1 len 15 \*Mar 1 22:00:15.778: BR0:2 LCP: AuthProto CHAP (0x0305C22305) \*Mar 1 22:00:15.782: BR0:2 LCP: MagicNumber 0x788C6F8F (0x0506788C6F8F) \*Mar 1 22:00:15.786: BR0:2 LCP: O CONFACK [REQsent] id 1 len 15 \*Mar 1 22:00:15.790: BR0:2 LCP: AuthProto CHAP (0x0305C22305) \*Mar 1 22:00:15.790: BR0:2 LCP: MagicNumber 0x788C6F8F (0x0506788C6F8F) \*Mar 1 22:00:15.798: BR0:2 LCP: I CONFACK [ACKsent] id 1 len 10 \*Mar 1 22:00:15.798: BR0:2 LCP: MagicNumber 0x6515B12A (0x05066515B12A) \*Mar 1 22:00:15.802: BR0:2 LCP: State is Open \*Mar 1 22:00:15.806: BR0:2 PPP: Phase is AUTHENTICATING, by the peer [0 sess, 1 load] \*Mar 1 22:00:15.870: ISDN BR0: RX <- RRr sapi=0 tei=106 nr=2 \*Mar 1 22:00:15.882: BR0:2 CHAP: I CHALLENGE id 31 len 27 from "Saturn" \*Mar 1 22:00:15.890: BR0:2 CHAP: O RESPONSE id 31 len 26 from "Venus" \*Mar 1 22:00:15.914: BR0:2 **CHAP: I SUCCESS** id 31 len 4 \*Mar 1 22:00:15.918: BR0:2 PPP: Phase is UP [0 sess, 1 load] \*Mar 1 22:00:15.922: BR0:2 BNCP: O CONFREQ [Closed] id 1 len 4 \*Mar 1 22:00:15.926: BR0:2 IPCP: O CONFREQ [Closed] id 1 len 10 \*Mar 1 22:00:15.930: BR0:2 IPCP: Address 10.1.1.2 (0x03060A010102) \*Mar 1 22:00:15.934: BR0:2 CDPCP: O CONFREQ [Closed] id 1 len 4 \*Mar 1 22:00:15.942: BR0:2 BNCP: I CONFREQ [REQsent] id 1 len 4 \*Mar 1 22:00:15.946: BR0:2 BNCP: O CONFACK [REQsent] id 1 len 4 \*Mar 1 22:00:15.950: BR0:2 CDPCP: I CONFREQ [REQsent] id 1 len 4 \*Mar 1 22:00:15.954: BR0:2 CDPCP: O CONFACK [REQsent] id 1 len 4 \*Mar 1 22:00:15.958: BR0:2 BNCP: I CONFACK [ACKsent] id 1 len 4 \*Mar 1 22:00:15.958: BR0:2 BNCP: State is Open \*Mar 1 22:00:15.966: BR0:2 LCP: I PROTREJ [Open] id 2 len 16 protocol IPCP (0x80210101000A03060A010102) \*Mar 1 22:00:15.970: BR0:2 IPCP: State is Closed \*Mar 1 22:00:15.974: BR0:2 CDPCP: I CONFACK [ACKsent] id 1 len 4 \*Mar 1 22:00:15.978: BR0:2 CDPCP: State is Open \*Mar 1 22:00:15.978: BR0:2 **DDR: dialer protocol up** 22:00:16: %LINEPROTO-5-UPDOWN: Line protocol on Interface BRI0:2, changed state to up 22:00:21: %ISDN-6-CONNECT: **Interface BRI0:2 is now connected to 5552000** Venus# Saturn# 4d16h: ISDN BR0: RX <- UI c/r=1 sapi=0 tei=127 i=0x080141050402889018018A7008C135353532303030 4d16h: SETUP pd = 8 callref = 0x41 4d16h: Bearer Capability i = 0x8890 4d16h: Channel ID i = 0x8A 4d16h: Called Party Number i = 0xC1, '5552000', Plan:ISDN, Type:Subscriber(local) 4d16h: CCBRI\_Go Fr L3 pkt (Len=21) : 4d16h: 5 1 C1 90 4 2 88 90 18 1 8A 70 8 C1 35 35 35 32 30 30 30 4d16h: 4d16h: ISDN BR0: Incoming call id = 0x002B, dsl 0 4d16h: ISDN BR0: LIF\_EVENT: ces/callid 1/0x2B HOST\_INCOMING\_CALL 4d16h: ISDN BR0: HOST\_INCOMING\_CALL: (non-POTS) DATA 4d16h: ISDN BR0: HOST\_INCOMING\_CALL: (1) call\_type = DATA

4d16h: ISDN BR0: HOST\_INCOMING\_CALL: voice\_answer\_data = FALSE call type is DATA 4d16h: ISDN BR0: Event: **Received a DATA call from**

```
4d16h: ISDN BR0: Event: Accepting the call id 0x2B
4d16h: BR0:2 PPP: Phase is DOWN, Setup [0 sess, 1 load]
4d16h: BR0:2 PPP: Phase is ESTABLISHING [0 sess, 1 load]
4d16h: BR0:2: inteSarface must be fifo queue, force fifo
4d16h: %DIALER-6-BIND: Interface BR0:2 bound to profile Di1
4d16h: ISDN BR0: RM returned call_type 0 resource type 0 response 1
4d16h: CCBRI_Go Fr Host InPkgInfo (Len=9) :
4d16h: 7 0 1 0 2B 3 18 1 8A
4d16h:
4d16h: ISDN BR0: isdn_send_connect(): msg 4, call id 0x2B, ces 1 bchan 1, c
all type DATA
4d16h: %LINK-3-UPDOWN: Interface BRI0:2, changed state to up
4d16h: ISDN: get_isdn_service_state(): idb 0x1A2EAC bchan 3 is_isdn 1 Not a Pri
4d16h: BR0:2 PPP: Treating connection as a callin
4d16h: BR0:2 LCP: State is Listen
4d16h: CCBRI_Go Fr Host InPkgInfo (Len=6) :
4d16h: 4 0 1 0 2B 0
4d16h:
4d16h: ISDN BR0: TX -> INFOc sapi=0 tei=105 ns=7 nr=5 i=0x0801C10218018A
4d16h: CALL PROC pd = 8 callref = 0xC14d16h: Channel ID i = 0x8A4d16h: ISDN BR0: RX <- RRr sapi=0 tei=105 nr=8
4d16h: ISDN BR0: TX -> INFOc sapi=0 tei=105 ns=8 nr=5 i=0x0801C107
4d16h: CONNECT pd = 8 callref = 0xC1
4d16h: ISDN BR0: RX <- INFOc sapi=0 tei=105 ns=5 nr=9 i=0x0801410F
4d16h: CONNECT_ACK pd = 8 callref = 0x41
4d16h: ISDN BR0: TX -> RRr sapi=0 tei=105 nr=6
4d16h: CCBRI_Go Fr L3 pkt (Len=4) :
4d16h: F 1 C1 92
4d16h:
4d16h: ISDN BR0: LIF_EVENT: ces/callid 1/0x2B HOST_CONNECT
4d16h: ISDN BR0: Event: Connected to <unknown> on B2 at 64 Kb/s
4d16h: BR0:2 LCP: I CONFREQ [Listen] id 1 len 10
4d16h: BR0:2 LCP: MagicNumber 0x6515B12A (0x05066515B12A)
4d16h: BR0:2 LCP: O CONFREQ [Listen] id 1 len 15
4d16h: BR0:2 LCP: AuthProto CHAP (0x0305C22305)
                    MagicNumber 0x788C6F8F (0x0506788C6F8F)
4d16h: BR0:2 LCP: O CONFACK [Listen] id 1 len 10
4d16h: BR0:2 LCP: MagicNumber 0x6515B12A (0x05066515B12A)
4d16h: BR0:2 LCP: I CONFACK [ACKsent] id 1 len 15
4d16h: BR0:2 LCP: AuthProto CHAP (0x0305C22305)
4d16h: BR0:2 LCP: MagicNumber 0x788C6F8F (0x0506788C6F8F)
4d16h: BR0:2 LCP: State is Open
4d16h: BR0:2 PPP: Phase is AUTHENTICATING, by this end [0 sess, 0 load]
4d16h: BR0:2 CHAP: O CHALLENGE id 31 len 27 from "Saturn"
4d16h: BR0:2 CHAP: I RESPONSE id 31 len 26 from "Venus"
4d16h: BR0:2 CHAP: O SUCCESS id 31 len 4
4d16h: BR0:2 PPP: Phase is UP [0 sess, 0 load]
4d16h: BR0:2 BNCP: O CONFREQ [Closed] id 1 len 4
4d16h: BR0:2 CDPCP: O CONFREQ [Closed] id 1 len 4
4d16h: BR0:2 BNCP: I CONFREQ [REQsent] id 1 len 4
4d16h: BR0:2 BNCP: O CONFACK [REQsent] id 1 len 4: BR0:2 IPCP: I CONFREQ
[Not negotiated] id 1 len 10
4d16h: BR0:2 IPCP: Address 10.1.1.2 (0x03060A010102)
4d16h: BR0:2 LCP: O PROTREJ [Open] id 2 len 16 protocol IPCP
(0x80210101000A03060A010102)
4d16h: BR0:2 CDPCP: I
```
4d16h CONFREQ [REQsent] id 1 len 4 4d16h: BR0:2 CDPCP: O CONFACK [REQsent] id 1 len 4 4d16h: BR0:2 BNCP: I CONFACK [ACKsent] id 1 len 4 4d16h: BR0:2 BNCP: State is Open 4d16h: BR0:2 CDPCP: I CONFACK [ACKsent] id 1 len 4 4d16h: BR0:2 CDPCP: State is Open 4d16h: BR0:2 DDR: dialer protocol up 4d16h: %LINEPROTO-5-UPDOWN: Line protocol on Interface BRI0:2, changed state to up 4d16h: %ISDN-6-CONNECT: Interface BRI0:2 is now connected to <unknown phone number> Venus *!--- Unknown phone number because of no dialer string on Saturn* Saturn#

# <span id="page-11-0"></span>Zugehörige Informationen

- [Weitere Informationen zu Befehlen zur Wählsicherung](//www.cisco.com/en/US/docs/ios/12_1/dial/command/reference/drdrab.html?referring_site=bodynav)
- [Technischer Support von Cisco Wählen](//www.cisco.com/cisco/web/psa/configure.html?mode=tech&level0=277907760&referring_site=bodynav)
- [Technischer Support Cisco Systems](//www.cisco.com/cisco/web/support/index.html?referring_site=bodynav)